## <span id="page-0-0"></span>Vekalet Bilgileri

Personelin geçici olarak başka görevlere atanması, izne ayrılması, sağlık problemleri nedeniyle işinden bir süre uzak kalacak olması ve benzeri durumlarda kendisine vekalet edecek kişilere ait bilgiler Vekalet Bilgileri seçeneği ile kaydedilir. Vekalet Bilgileri, Personel Kartları Listesi'nde Çalışma Bilgileri menüsü altında yer alır.

Vekalet kaydı eklemek ve varolan kayıtlar üzerinde yapılacak işlemler için ilgili düğmeler ve sağ fare tuşu menüsünde yer alan seçenekler kullanılır.

Personele vekalet edecek kişi bilgileri Vekalet Bilgileri Listesi'nde Ekle seçeneği ile kaydedilir.

Vekalet Bilgileri ekranında yer alan alanlar ve içerdiği bilgiler şunlardır:

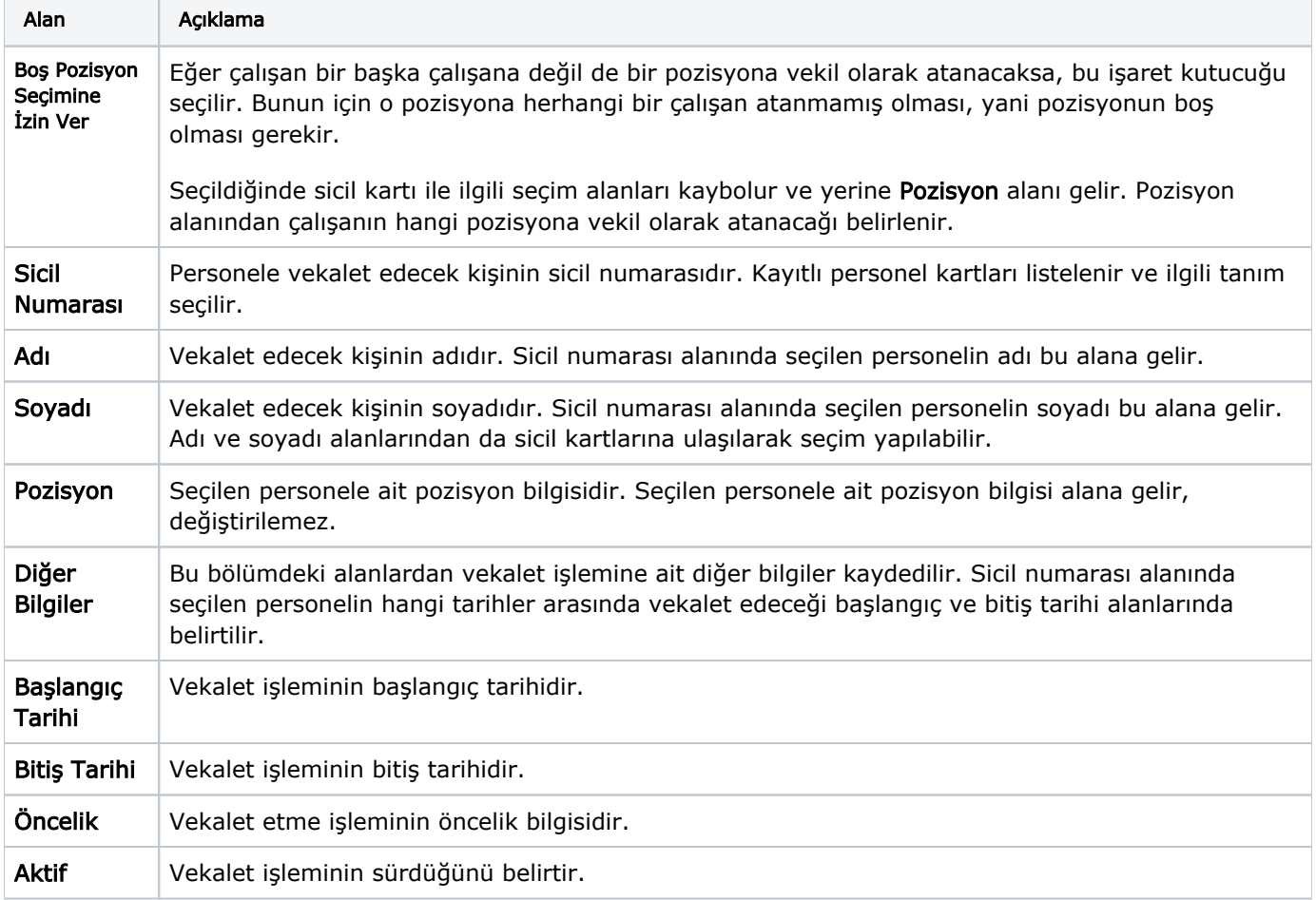

Personele vekalet edecek kişi bilgileri Kaydet düğmesi tıklanarak kaydedilir.

Girilen her kayıt Vekalet Bilgileri listesinde;

- Vekil kodu,
- Vekil adı,
- Vekil soyadı,
- Başlangıç tarihi,
- Bitiş tarihi, Önceliği,
- Aktif kolon bilgileri ile listelenir.

Personel için aktif [Görevlendirme](https://docs.logo.com.tr/pages/viewpage.action?pageId=24749495)[/Geçici Görevlendirme](https://docs.logo.com.tr/pages/viewpage.action?pageId=24749494) kaydı varsa ve bu personele görevlendirme süresince [vekalet edecek kişi](#page-0-0) tanımlanmışsa onaya tabi süreçlere istinaden gönderilen tüm e-postalar (izin talebi, eğitim talebi, borç/alacak talebi gibi) personel görevlendirmede olduğu sürece personele değil, vekalet eden kişiye gönderilir.